**i**

- $\rightarrow$  Montieren Sie das Gerät mit den beiliegenden Schrauben und Befestigungswinkeln in einem freien
- 19"-Einschub eines entsprechenden Serverschrankes. Beachten Sie die Kennzeichnungen "R" und "L" auf den Montagewinkeln für eine seitenrichtige Montage am Gerät.

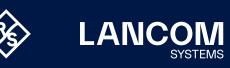

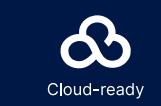

**Beachten Sie unbedingt vor Inbetriebnahme die im beiliegenden Installation Guide aufgeführten Informationen zur bestimmungsgemäßen Verwendung!**

**Betreiben Sie das Gerät nur mit einer fachmännisch installierten Strom versorgung an einer nahegelegenen und jederzeit frei zugänglichen Steckdose.**

LANCOM, LANCOM Systems, LCOS, LANcommunity und Hyper Integration sind eingetragene Marken. Alle anderen verwendeten Namen und Bezeichnungen können Marken oder eingetragene Marken ihrer jeweiligen Eigentümer sein. Dieses Dokument enthält zukunftsbezogene Aussagen zu Produkten und Produkteigenschaften. LANCOM Systems behält sich vor, diese jederzeit ohne Angaben von Gründen zu ändern. Keine Gewähr für technische Ungenauigkeiten und / oder Auslassungen. 0724 ng ê ves<br>Gew LANCOM, LANCOM System<br>ihrer jeweiligen Eigentümer s<br>Gründen zu ändern. Keine G

**Der Netzstecker des Gerätes muss frei zugänglich sein.**

**Bitte beachten Sie, dass eine Supportleistung für Fremdherstellerzubehör ausgeschlossen ist.**

### Montieren & Anschließen

- $\rightarrow$  Bei Aufstellung auf dem Tisch Gummifüße ankleben
- $\rightarrow$  Keine Gegenstände auf der Geräteoberseite ablegen oder mehrere Geräte stapeln
- → Sämtliche Lüftungsschlitze freihalten

# Hardware-Schnellübersicht LANCOM 1926VAG

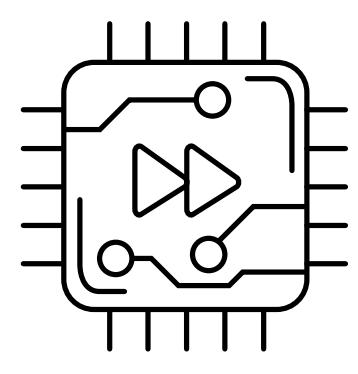

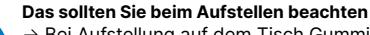

Sie können analoge Endgeräte direkt über RJ11 oder mit Hilfe der beiliegenden TAE-Adapter an den analogen Schnittstellen anschließen.

Ein 100-Ohm-Widerstand zum Leitungsabschluss ist über LCOS

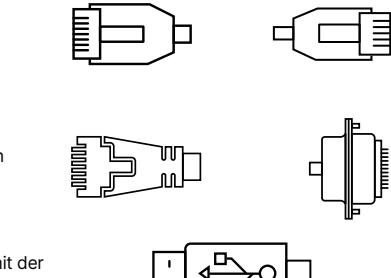

Versorgen Sie das Gerät über den Netzanschluss auf der Rückseite mit

Spannung. Verwenden Sie das mitgelieferte Kaltgerätekabel (als Zubehör

**ACHTUNG:** Hoher Berührungsstrom möglich! Vor Anschluss der

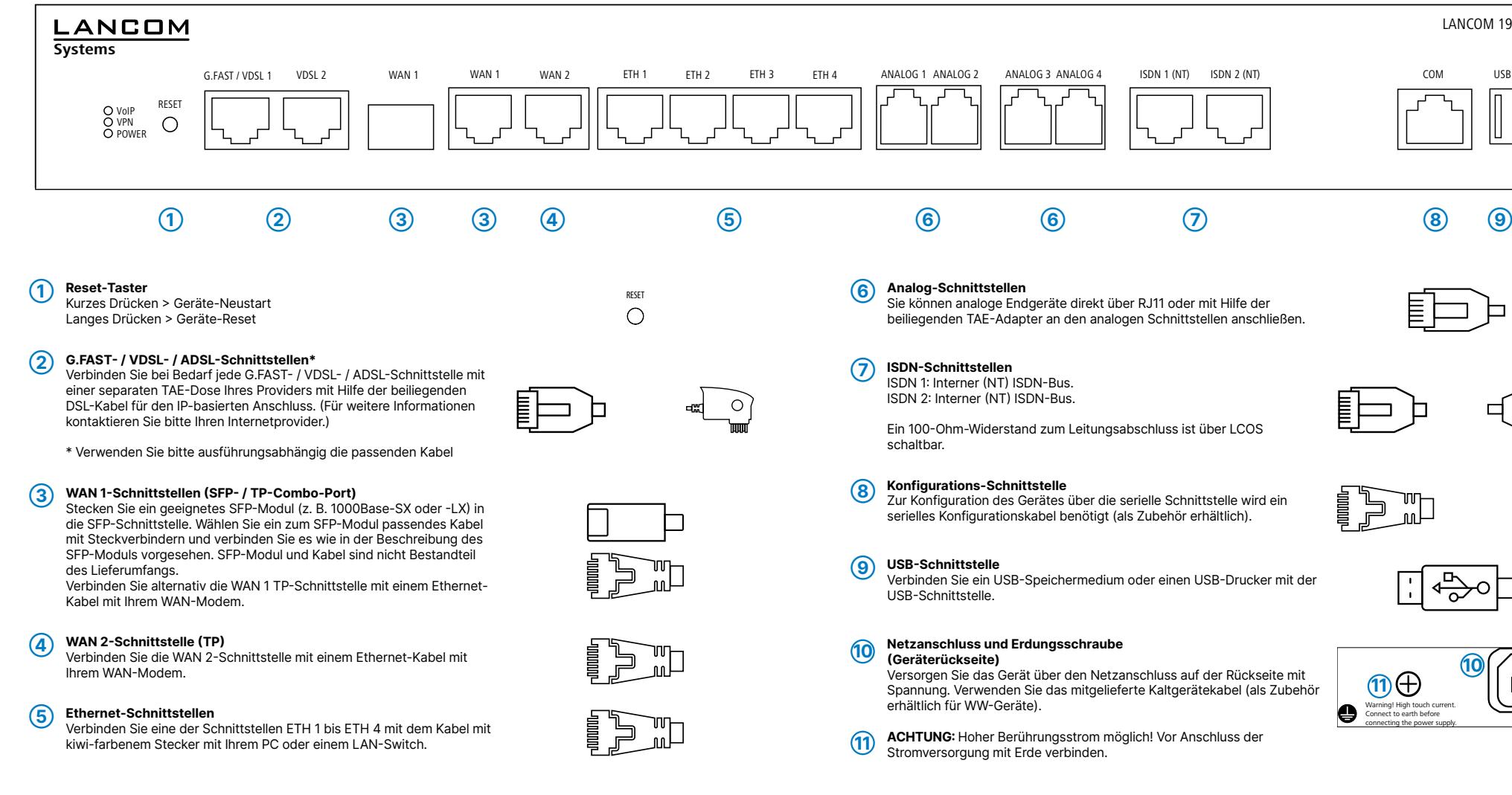

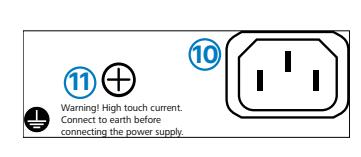

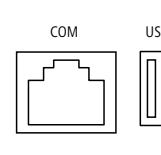

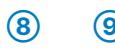

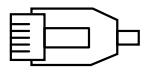

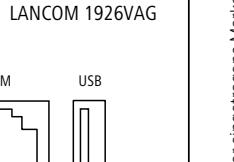

Hiermit erklärt die LANCOM Systems GmbH | Adenauerstraße 20/B2 | D-52146 Würselen, dass dieses Gerät den Richtlinien 2014/30/EU, 2014/53/EU, 2014/35/EU, 2011/65/EU und Regulation (EC) No. 1907/2006 entspricht. Der vollständige Text der EU-Konformitäts erklärung ist unter der folgenden Internetadresse verfügbar: [www.lancom.de/doc](http://www.lancom.de/doc)

# Hardware-Schnellübersicht LANCOM 1926VAG

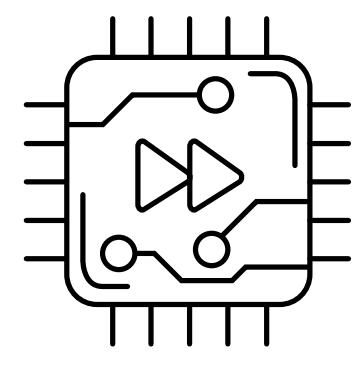

LED-Beschreibung & technische Daten

Das Produkt enthält separate Komponenten, die als sogenannte Open Source Software eigenen Lizenzen, insbesondere der General Public<br>License (GPL), unterliegen. Die Lizenzinformationen zur Geräte-Firmware (LCOS) finden Sie Menüpunkt "Extras->Lizenzinformationen". Sofern die jeweilige Lizenz dies verlangt, werden Quelldateien zu den betroffenen Software-Komponenten auf Anfrage über einen Download-Server bereitgestellt.

\*) Die zusätzlichen Status der Power-LED werden alternierend im 5- Sekunden-Wechsel angezeigt, wenn die Verwaltung des Gerätes über die LANCOM Management Cloud aktiviert ist.

LANCOM 1926VAG

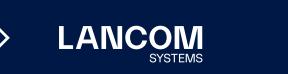

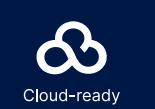

**LANCOM** 

Orange / grün synchron blinkend

Orange blinkend ISDN-Verbindungsaufbau

ISDN-Hardwarefehler

Orange dauerhaft an Anschluss nicht aktiv

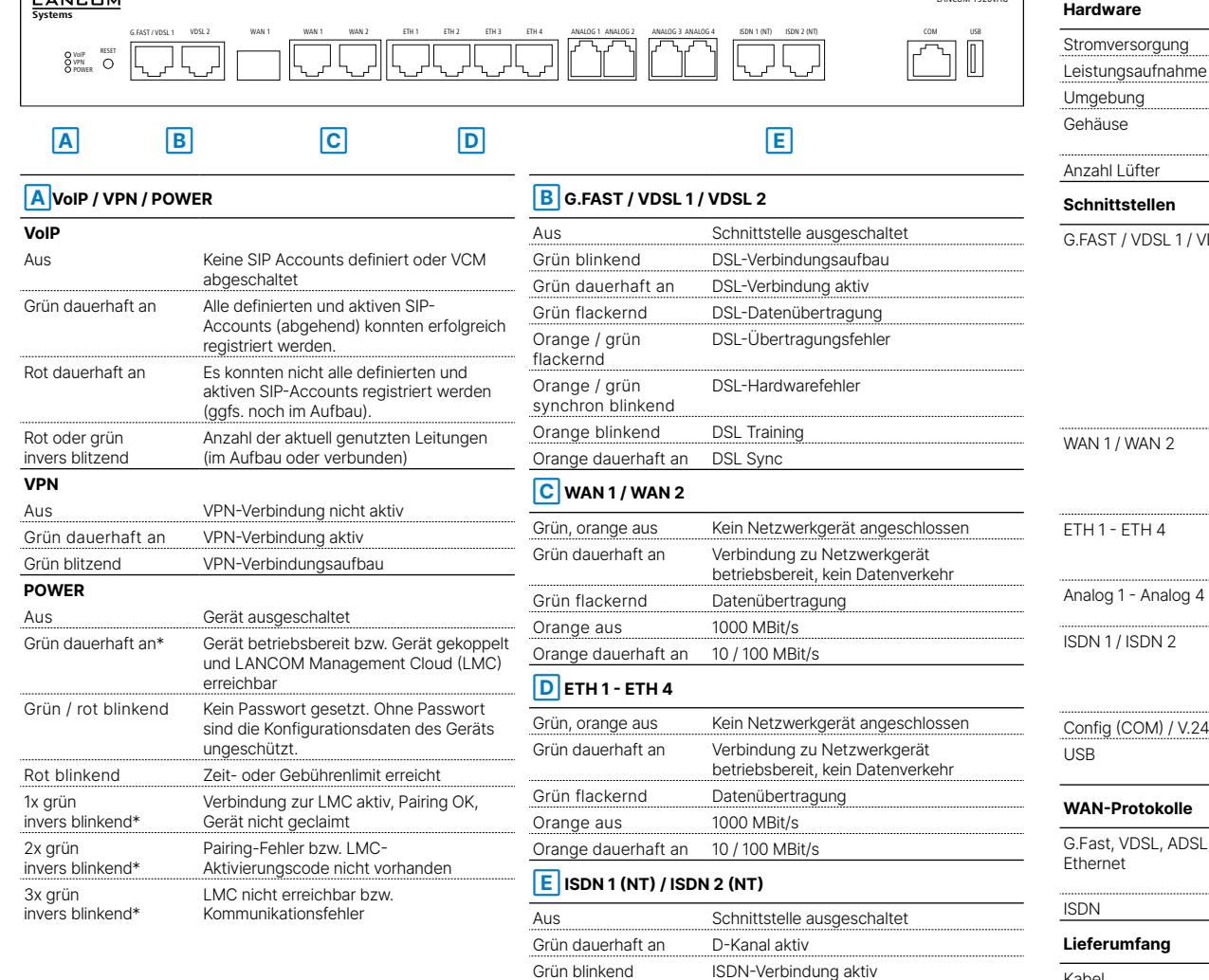

Adapter

Montagewinkel

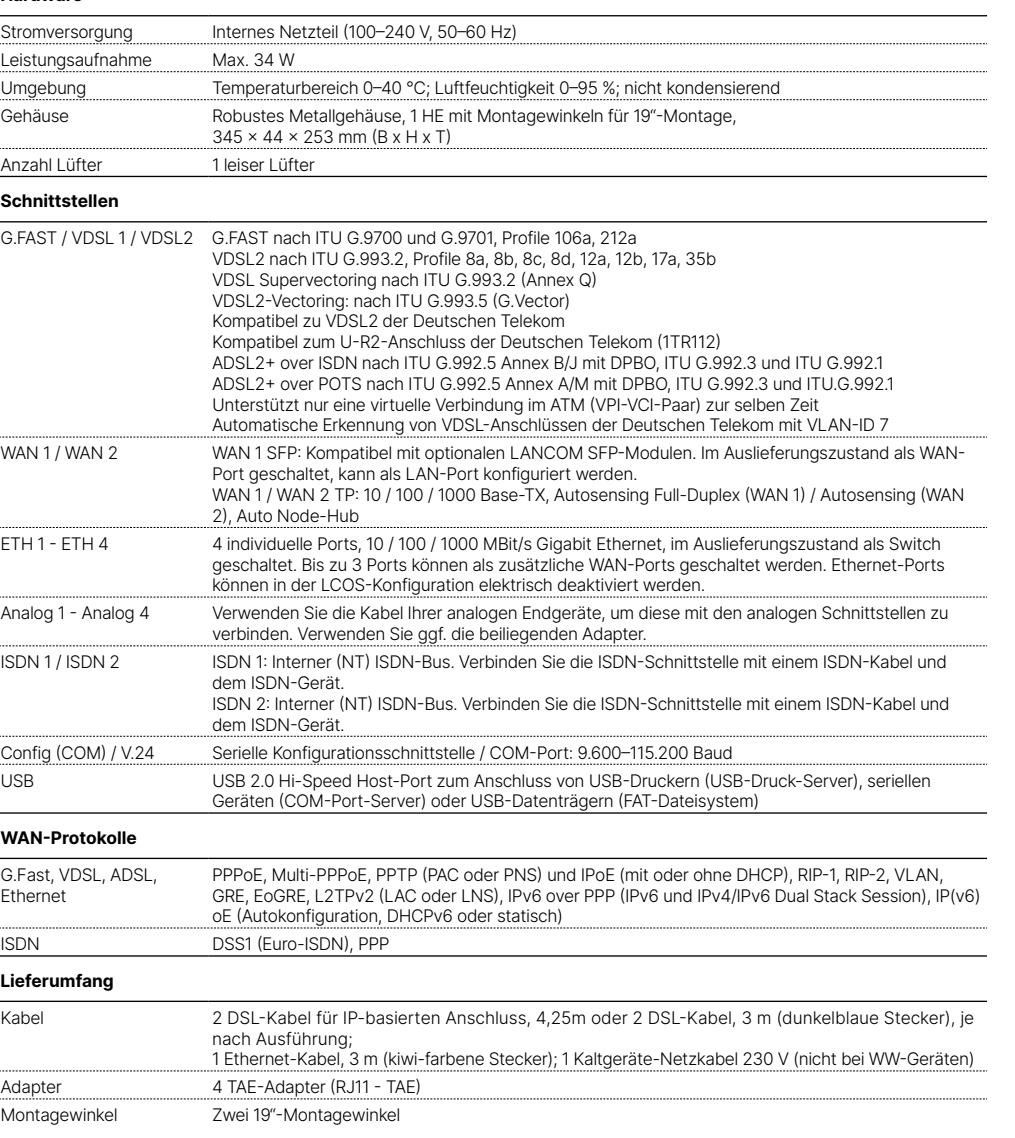